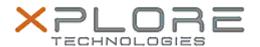

# Xplore Technologies Software Release Note

| 1                                |                                      |
|----------------------------------|--------------------------------------|
| Name                             | Reaktek High Definition Audio Driver |
| File Name                        | Realtek_Audio_6.0.1.8504.zip         |
| Release Date                     | August 30, 2018                      |
| This Version                     | 6.0.1.8504                           |
| Replaces<br>Version              | All previous versions                |
| Intended<br>Product              | XSLATE L10                           |
| File Size                        | 183 MB                               |
| Supported<br>Operating<br>System | Windows 10                           |

## **Fixes in this Release**

• • N/A

## What's New in this Release

Initital release

# **Installation and Configuration Instructions**

# To install the Audio Driver 6.0.1.8504 update, perform the following steps:

- 1. Download the update and save to the directory location of your choice.
- 2. Unzip the file to a location on your local drive.
- 3. Double-click the installer (Setup.exe) and follow the prompts.
- 4. The update process may take some time. Do not manually power off the tablet during the update.

## Licensing

Refer to your applicable end-user licensing agreement for usage terms.